## 3 – AQUISIÇÃO

 A aquisição dos dados GPR foi realizada na cava sul da Pedreira do Atol, São Miguel, por pesquisadores do DGAP/FGEL/UERJ e Obervatório Nacional/MCT. O equipamento utilizado foi PulseEkko100 da Sensors & Software com antenas de 100Mhz e pulser de 1000V. As antenas foram transportadas a mão ao longo dos perfis, em configuração broadside perpendicular com espaçamento entre antenas de 0,8m e stepsize de 0,3m. A janela de tempo utilizada foi de 370ns (Figura 3.1).

 Foram adquiridas 54 linhas GPR com orientação E-W e sentido de aquisição para Sul, com 45m de comprimento e 0,3m de espaçamento entre elas (Figura 3.2).

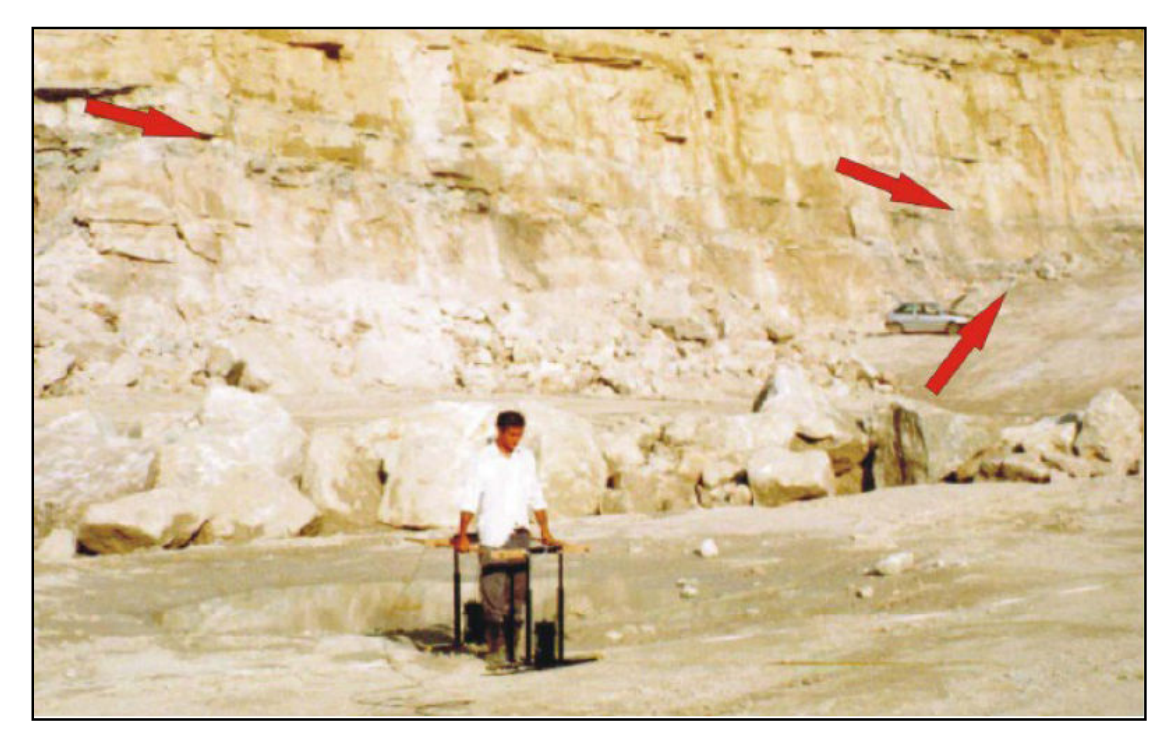

Figura 3.1: Aquisição fixed-offset das linhas GPR. As setas indicam intercalações de folhelhos (cinza-esverdeados) em meio às carbonáticas.

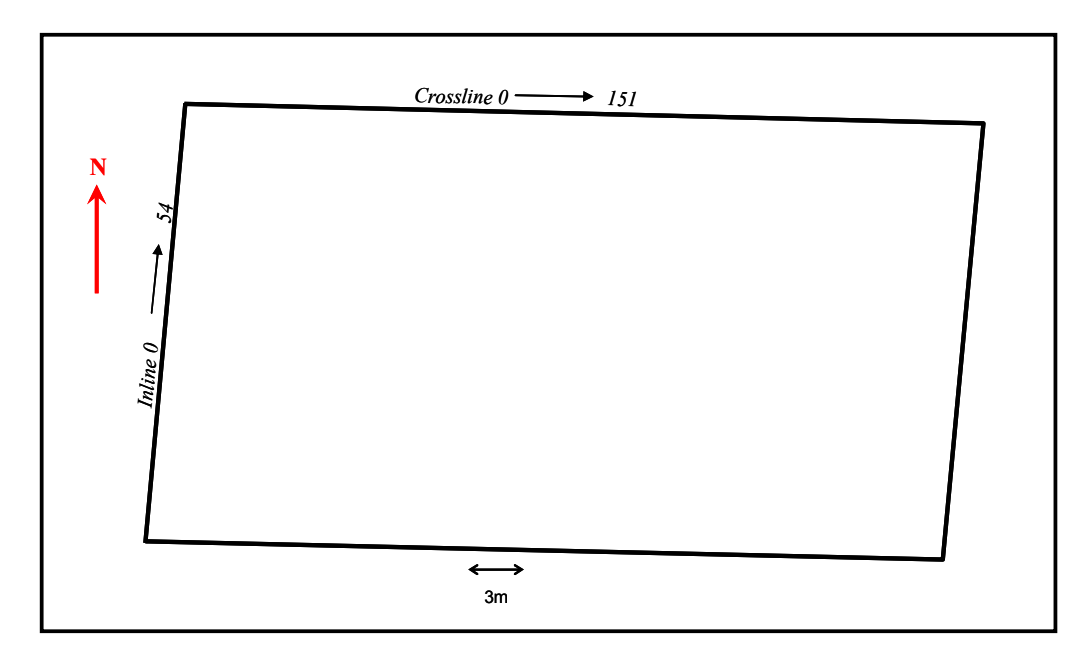

Figura 3.2: Mapa de localização das linhas GPR no projeto de interpretação.

# 4- PROCESSAMENTO E INTERPRETAÇÃO DOS DADOS GPR

### 4.1 – Processamento

 O processamento de dados GPR tem como objetivo corrigir os dados de alterações provocadas por ruídos, erros sistemáticos ou por efeitos oriundos da propagação das ondas eletromagnéticas na subsuperfície. Dessa maneira, é esperada a melhoria da visualização das estruturas e camadas geológicas de interesse.

 A Figura 4.1 ilustra o fluxograma das várias etapas do processamento de dados GPR empregado para a obtenção do imageamento do substrato rochoso nos dados coletados.

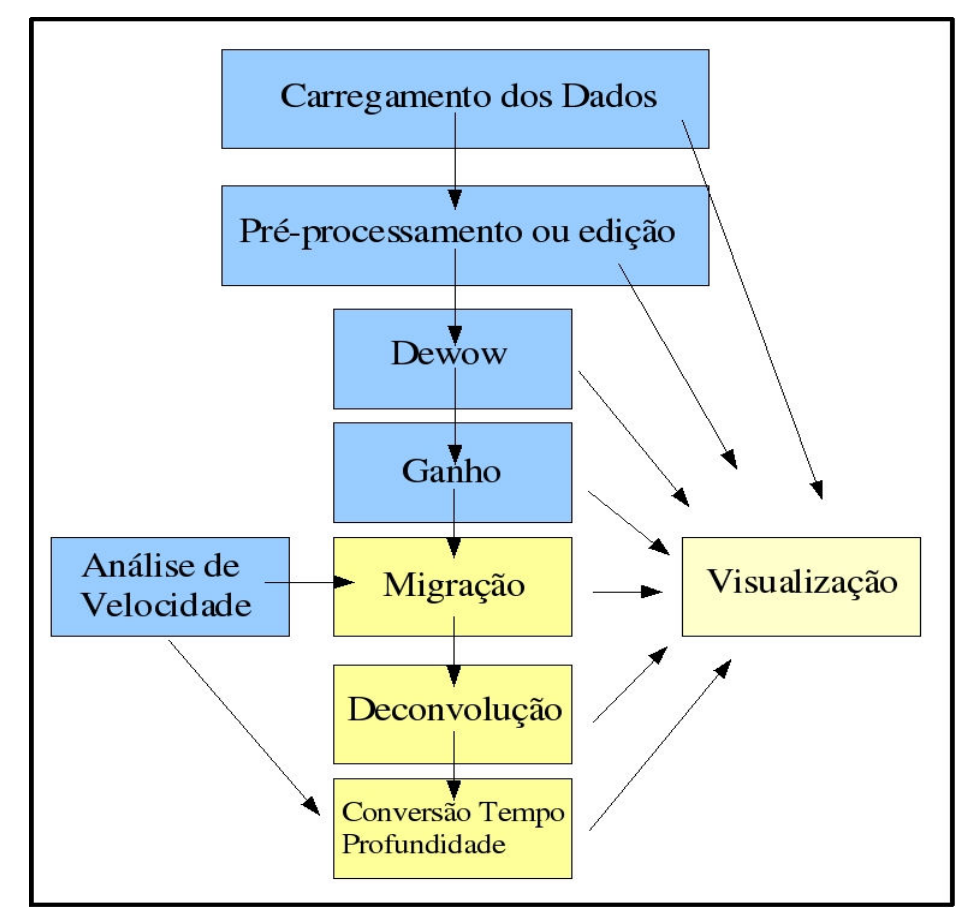

Figura 4.1: Fluxograma do processamento de dados GPR visando a visualização/interpretação dos dados.

### 4.2 – Etapas de Processamento

#### 4.2.1 - Carregamento dos Dados

 Os dados brutos de campo foram carregados em um banco de dados utilizando-se o software Win\_EKKO, da Sensors  $\&$  Software, onde todo o processamento, descrito a seguir, foi realizado. Após o carregamento fez-se uma inspeção visual para averiguar a qualidade dos dados coletados, que de um modo geral, pode-se qualificar como muito boa, como ilustra o radargrama da Figura 4.2.1.

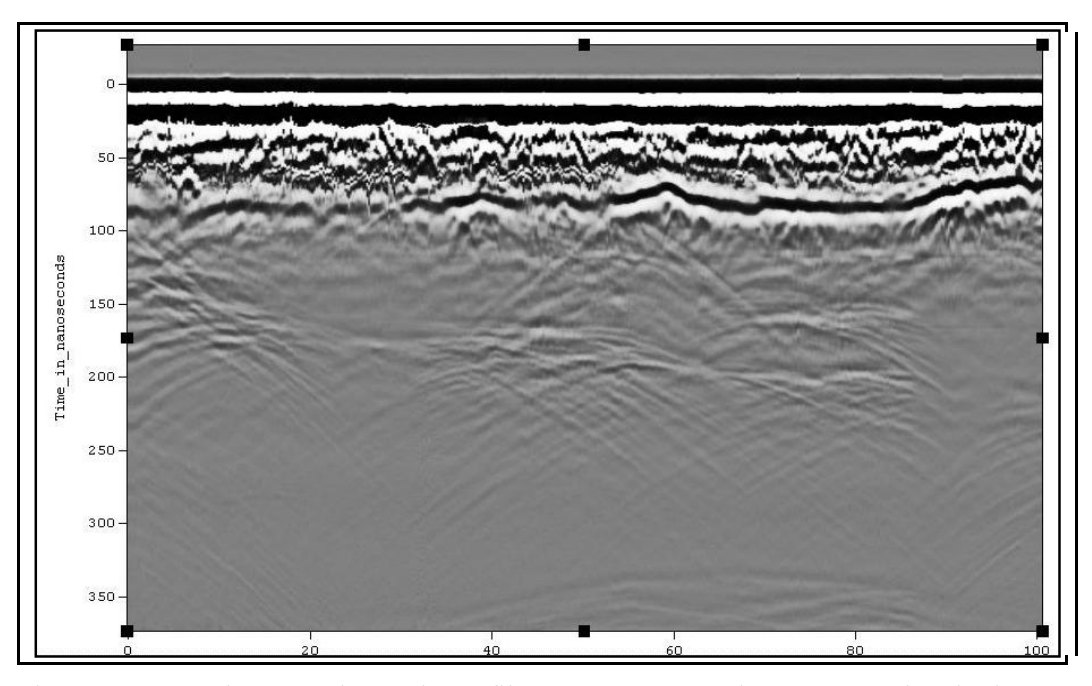

Figura 4.2.1: Radargrama bruto de perfil GPR com 100m de extensão e janela de tempo de - 24 a 370s. Este perfil foi coletado no nível 0 com topografia plana. Notar os diversos horizontes mapeados até cerca de 100ns, abaixo predominam difrações que deverão ser corrigidas na etapa de migração dos dados.

#### 4.2.2 - Pré-Processamento ou Edição

Nesta etapa os dados dos perfis coletados foram editados visando a correção de erros, omissões ou redundância de dados. Em especial foram removidos alguns traços redundantes produzidos. Além disso, foram realizadas tarefas de reposicionamento de traços e junção de perfis.

 Os dados GPR foram corrigidos para o tempo zero (timezero), que tem como objetivo ajustar o tempo inicial de registro ao primeiro refletor encontrado. Isto é feito encontrado-se os tempos de primeira quebra (first break), i.e., os tempos nos quais ocorre a primeira variação forte na amplitude do sinal devido à reflexão em uma interface, no caso GPR normalmente a interface ar-terra. Os traços são deslocados (first shift) de modo que as primeiras quebras estejam totalmente alinhadas, como pode ser visto nos radargramas da Figura 4.2.2.1. Nesta figura, é possível observar que o primeiro refletor não está posicionado corretamente no tempo zero. Existe uma quebra principal em torno da posição 30 metros na linha. Entre 30 e 87 metros (no final da linha) existem alguns traços que também não estão posicionados corretamente no tempo zero. Após a correção (Fig. 4.2.2.2) todos os traços iniciam exatamente no tempo zero.

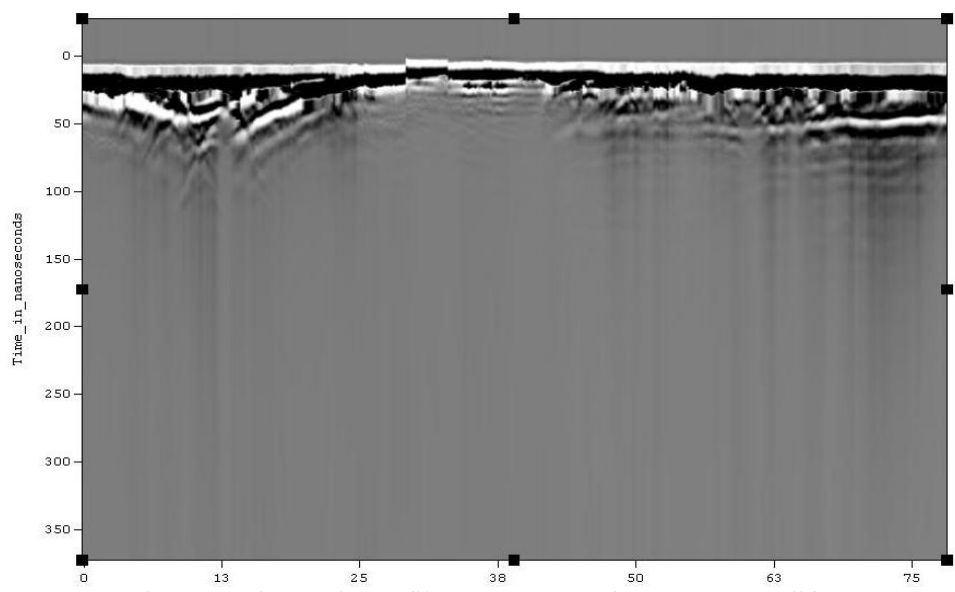

Figura 4.2.2.1: Radargrama bruto de perfil GPR mostrando traços com diferentes tempo zero. Janela de tempo de -20 a 350ns.

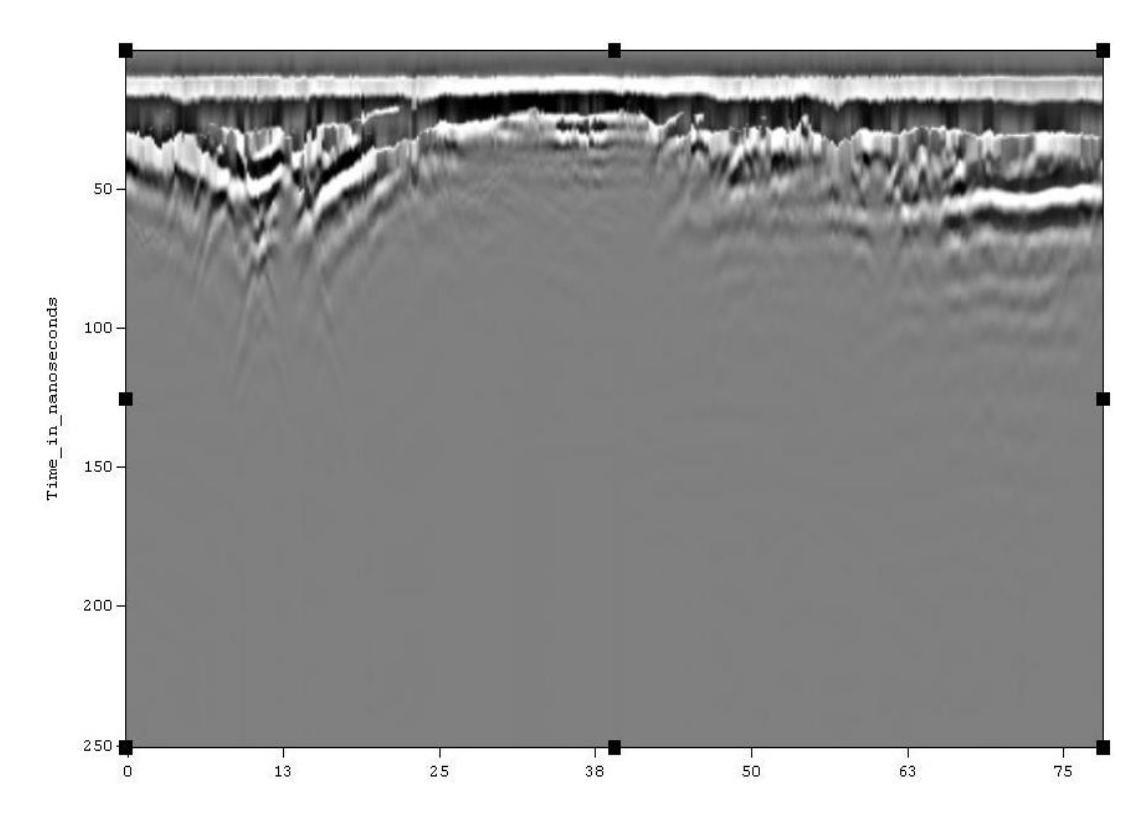

Figura 4.2.2.2: Radargrama da Figura 4.3 após ajuste timezero, janela de tempo de 0 a 250s. Notar todos os traços iniciando no mesmo tempo.

## 4.2.3 - Dewow

 Componentes de baixas freqüências, chamadas wow, frequentemente contaminam os dados GPR, o processo de remoção dessas componentes denomina-se dewow, e é considerado passo indispensável para o processamento de dados GPR coletados com equipamentos modernos. Nos mais antigos, este processo era realizado por filtros analógicos no próprio equipamento, porém com o advento da aquisição digital o mesmo passou a ser realizado a posteriore, no processamento.

#### 4.2.4 - Análise Espectral-Filtragem Passa Banda

Freqüentemente os dados GPR são contaminados por ruídos, sinais indesejados, etc. Uma das formas mais utilizadas para a separação dos dados espúrios do sinal desejado é a análise espectral, que utiliza a Transformada de Fourier para calcular o espectro de amplitude de cada traço existente no dado coletado. Este espectro é plotado versus a freqüência, revelando, conseqüentemente, a composição de freqüências presentes no(s) traço(s) amostrado(s). Esta informação é extremamente útil na determinação de qual(is) filtro(s) deve(m) ser mais adequados na redução/eliminação do ruído espúrio.

 A análise espectral para o conjunto de dados GPR é ilustrada na Figura 4.2.4.1. A presença de ruídos de alta freqüência é caracterizada, entre as freqüências de 140 e 210Mhz, por um pico secundário de energia.

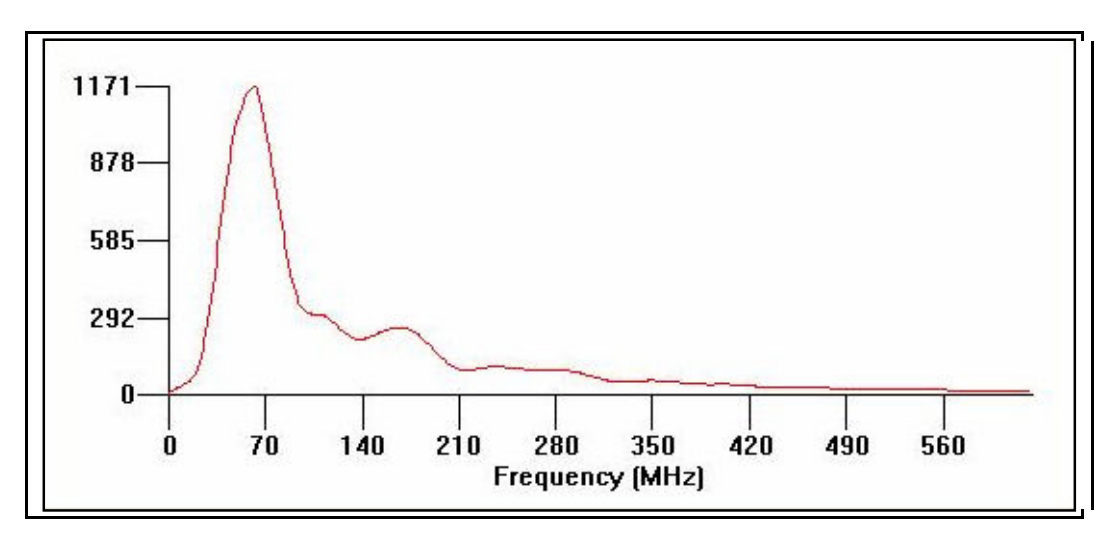

Figura 4.2.4.1: Espectro de amplitude para os dados GPR coletados na Pedreira São Miguel. Notar entre 140 e 210Mhz a presença de pico de energia associado a ruídos.

 Tendo em vista este cenário, optou-se pela aplicação de um filtro passa-banda aos dados. Os parâmetros de cut-off utilizados foram os seguintes: 10-30; 120-210Mhz. O resultado da filtragem é mostrado na Figura 4.2.4.2., comparar com o espectro não filtrado da Figura 4.2.4.1.

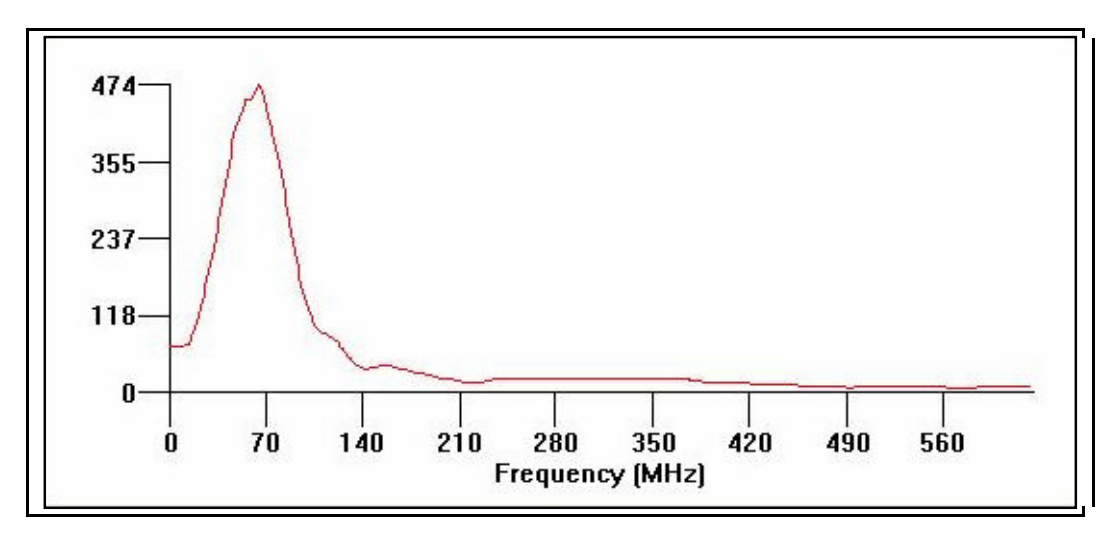

Figura 4.2.4.2: Espectro de amplitude, após filtragem passa-banda, para os dados GPR coletados na Pedreira São Miguel.

 É possível notar na Figura 4.2.4.2 que o pico de energia associada a ruídos espúrios foi totalmente removido, tendo o espectro filtrado a energia concentrada em um pico único de energia na região de interesse.

## $4.2.5 -$ Ganhos

 O sinal de radar é rapidamente atenuado a medida em que penetra na subsuperfície. Sendo assim os sinais associados à estruturas profundas têm amplitude muito baixa, o que compromete a visualização dessa informação. Portanto, torna-se necessário equalizar as amplitudes ou aplicar algum tipo de ganho temporal que possa compensar a rápida atenuação dos sinais de radar em grandes profundidades.

 Uma vez que o escopo do presente trabalho é a definição dos horizontes estratificados da Fm. Coqueiro Seco, aplicou-se o ganho AGC (automatic gain control) aos dados coletados. Neste tipo de ganho, os sinais são equalizados pela aplicação de um ganho que é inversamente proporcional à intensidade do sinal.

A título de comparação ilustramos na Figura 4.2.5.1 o radargrama da Figura 4.2.1.

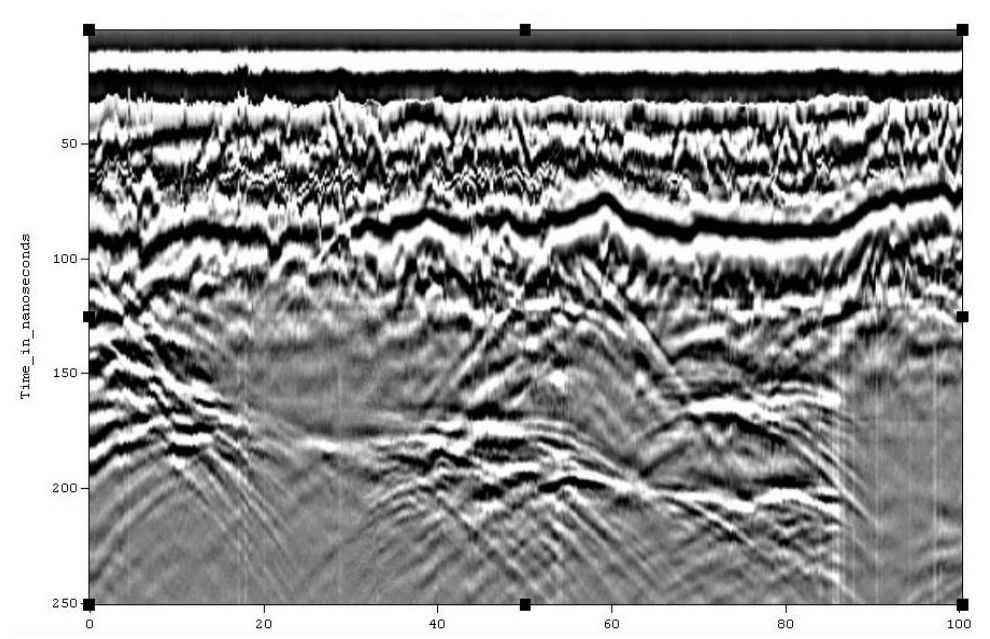

Figura 4.2.5.1: Radargrama após aplicação de ganho da Figura 4.2.1, com 100m de extensão e janela de tempo de 0 a 250ns.

É bastante nítida a melhoria introduzida pelo processamento realizado, por exemplo no radargrama da Figura 4.2.5.1 é possível se identificar uma série de refletores entre 100 e 250 ns, que não eram vistos ou possuíam pouca resolução no dado bruto (Fig. 4.2.1). É possível também identificar falhamentos afetando a seção carbonática, como por exemplo o situado na posição 70m do perfil. Realçou-se também uma série de difrações que ocorrem em toda a seção temporal, estas feições indesejadas serão removidas na etapa de migração.

## 4.2.6 - Análise de Velocidade

 Um dos parâmetros mais importantes a serem extraídos de um levantamento GPR é a velocidade da onda, pois a partir do conhecimento desta é possível realizar a migração e fazer a conversão tempo-profundidade, etapas fundamentais para a correta interpretação do substrato, ou seja, uma correta determinação da geometria e profundidade do alvo. Dessa maneira, a estimativa desse parâmetro torna-se uma das etapas mais importantes do processamento de dados GPR.

 Existem uma série de métodos para a determinação da velocidade das ondas de radar. Um dos principais é o denominado análise CMP (CMP analysis). Nesta metodologia os traços CMP são processados de modo a se empilhar os traços utilizando-se várias velocidades diferentes. Quando os traços são empilhados com uma velocidade incorreta eles tendem a interferir entre si de forma destrutiva produzindo, conseqüentemente, baixas amplitudes. Por um outro lado, quando os traços são empilhados com a velocidade correta, a tendência é que a interferência tenha padrão construtivo, produzindo altas amplitudes. Um gráfico contendo os dados empilhados versus a velocidade de empilhamento (Fig. 4.2.6.1) é utilizado para a escolha da velocidade correta.

 A técnica de análise CMP foi aplicada aos quatro perfis CMP coletados na Pedreira Atol. Utilizou-se como parâmetros:

velocidade inicial – 0,01ns

velocidade final – 0,30ns

incremento de velocidade – 0,005ns

 As estimativas de velocidade obtidas para todos os quatro perfis são bastante semelhantes,  $v=0.08$ m/ns (Fig. 4.2.6.1).

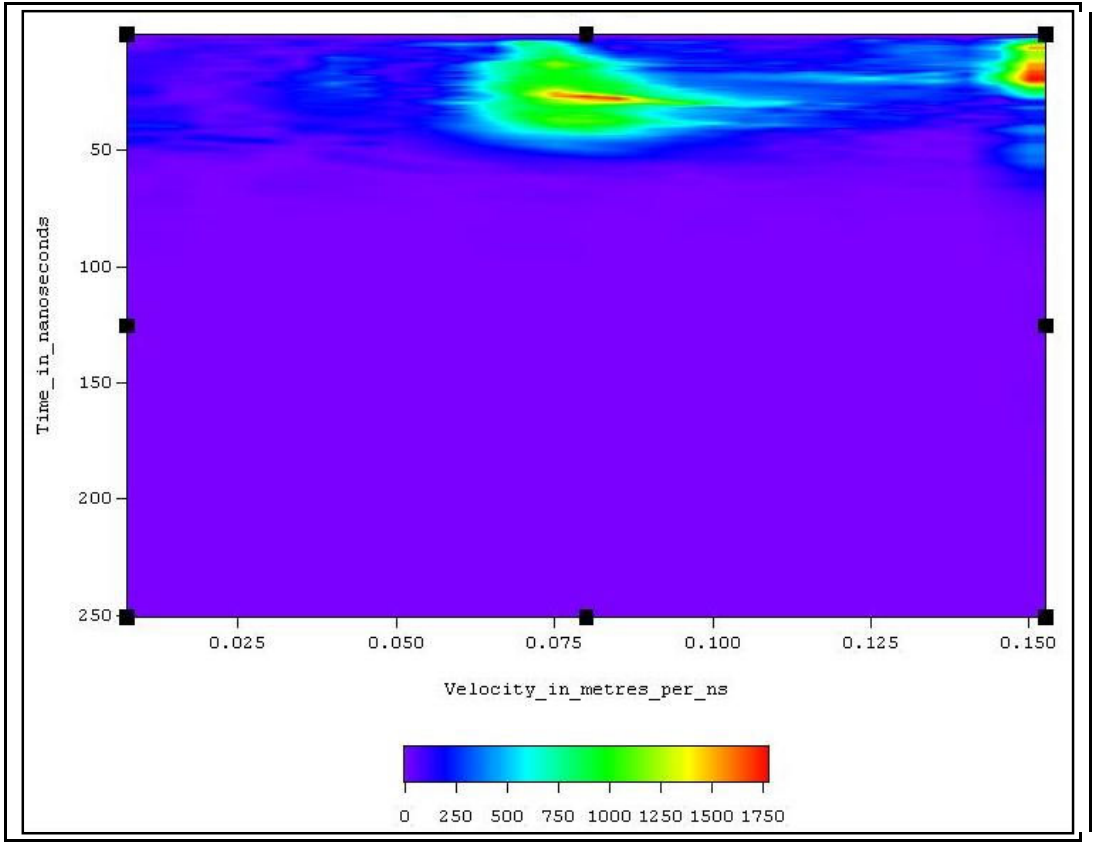

Figura 4.2.6.1– Gráfico de Análise CMP feito nos dados CMP coletado ao longo do nível 0 onde se concentram as coquinas.

#### 4.2.7 - Migração e Deconvolução

Uma seção GPR é formada pelo agrupamento de vários traços adquiridos ao longo de determinada direção. Espera-se, através destes, obter uma representação das estruturas presentes em subsuperfície. No entanto, devido a presença de heterogeneidades, alvos pontuais são registrados como difrações (eventos hiperbólicos) e estruturas planares inclinadas são deslocadas de suas verdadeiras posições, apresentando semi-hipérboles em suas extremidades.

 Difrações e outros padrões de interferência podem ser tratados com o emprego da migração, uma técnica de imageamento que foca toda a energia espalhada ao longo das hipérboles na posição no espaço em que toda essa energia foi derivada. A migração move os refletores inclinados para as suas corretas posições em subsuperfície e colapsa as difrações existentes em um perfil, aumentando, desta forma, a resolução espacial. O principal objetivo da migração é fazer que uma seção fixed-offset fique assemelhada a uma seção geológica ao longo do perfil GPR amostrado.

 Neste trabalho foi utilizada a abordagem de migração de Stolt no domínio f-k (Yilmaz, 1987). É presumido que os dados GPR podem ser considerados com offset-zero e que a velocidade média estimada anteriormente na análise CMP ( $V=0.08$ m/ns) permaneça constante ao longo de todos os perfis coletados.

 Aos dados migrados aplicou-se o filtro de deconvolução, que tem como objetivo aumentar a resolução vertical. Nesta filtragem, calculada como uma relação da transformada de Fourier do sinal registrado e sinal transmitido, retira-se a assinatura da fonte convolvida com os refletores do substrato rochoso.

## 4.2.8 - Conversão tempo versus profundidade

A última etapa de processamento consistiu na conversão das seções em tempo para profundidade. Para tal, utilizou-se a velocidade de ondas de radar calculada na análise CMP (V=0,08m/ns). Após a conversão, procedeu-se a marcação dos refletores associados às camadas sedimentares da Formação Coqueiro Seco. O resultado final de todo o processamento realizado é mostrado nas Figuras 4.2.8.1, que é o mapa de localização das linhas, Figura 4.2.8.2 e Figura 4.2.8.3 representando as seções em profundidade.

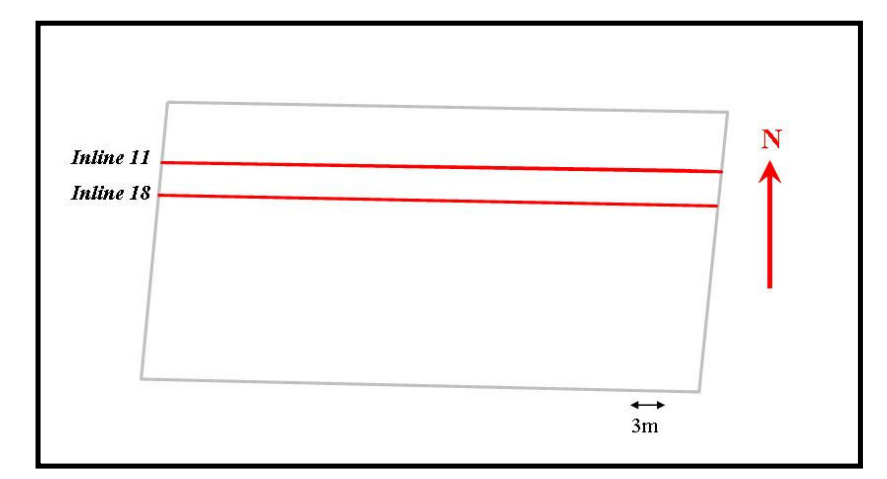

Figura 4.2.8.1: Mapa de localização das inlines 11 e 18, ambas convertidas em profundidade.

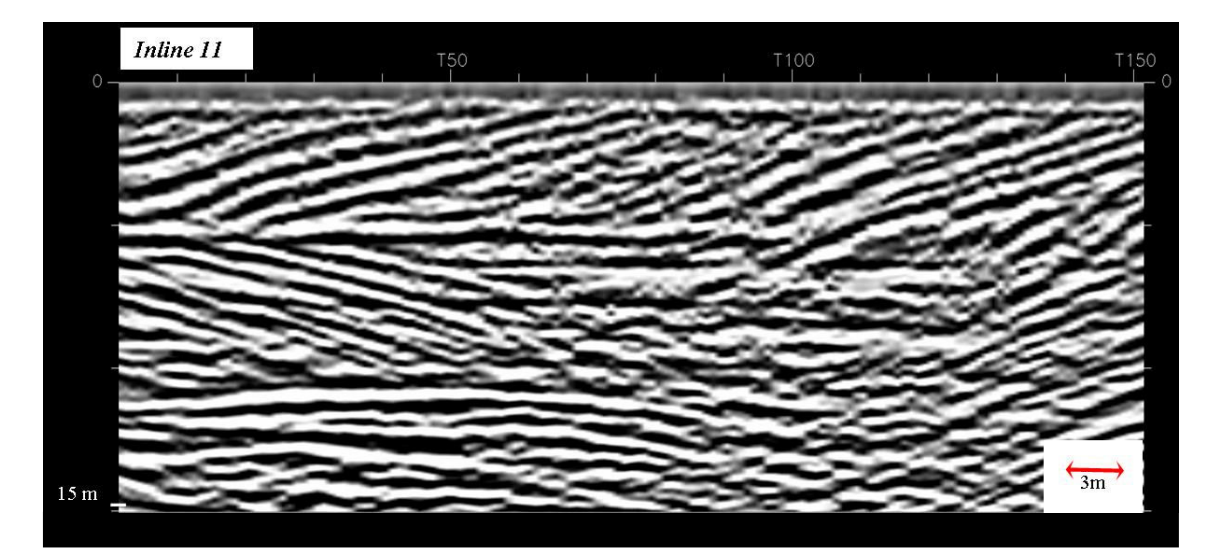

Figura 4.2.8.2: Seção convertida em profundidade da inline 11.

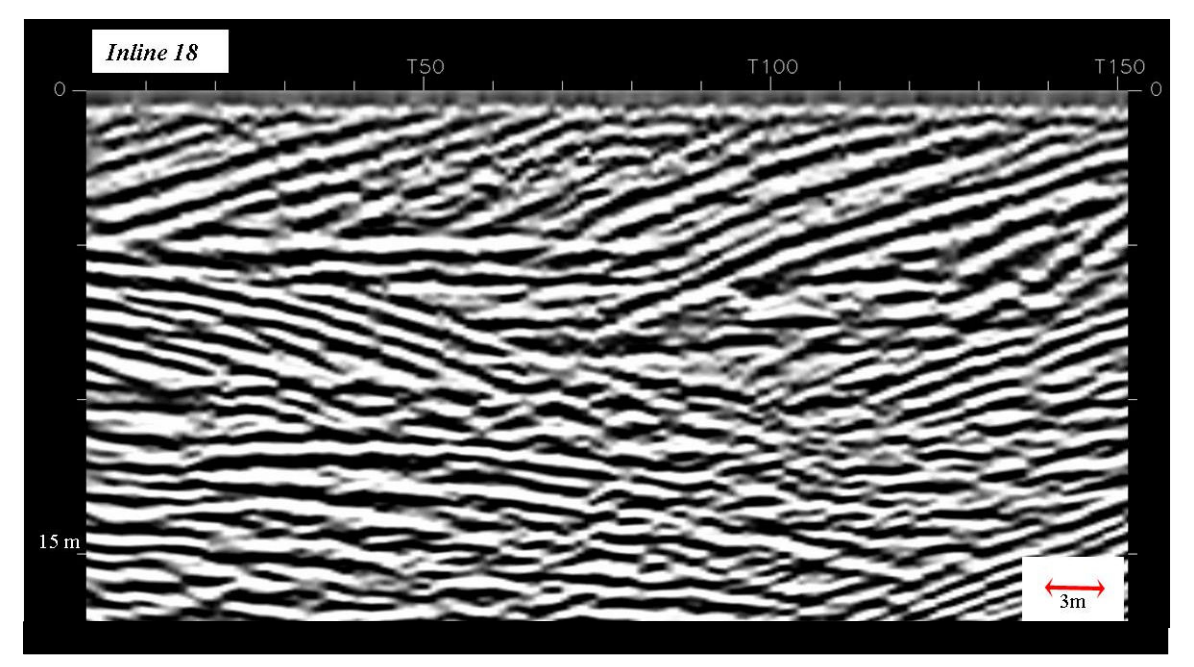

Figura 4.2.8.3: Seção convertida em profundidade da inline 18.

## 4.3 - Visualização e Interpretação dos dados GPR

### 4.3.1 - Visualização dos dados 3D

 A integração das linhas GPR em um cubo 3D foi feita, inicialmente, através da conversão do formato ".dt1", que é o formato utilizado após o processamento, para o formato ".su" (seismic unix). Além da conversão, foi necessária a edição dos cabeçalhos (headers) de todas as linhas, para que houvesse uma uniformização dos valores de inline e crossline, facilitando assim o carregamento e a integração dos dados. Após a edição cada linha foi convertida para o formato ".sgy".

 Simultaneamente a esta edição, foram instalados os aplicativos da Landmark, gerado o projeto GPR 3D (estipulando-se parâmetros como o espaçamento entre inlines e crosslines, sentido e direção da disposição das mesmas, sistema de projeção (UTM- Meridiano Central - 24°S) e as linhas foram então carregadas fazendo uso da aplicação PostStack. Este exercício foi feito, de forma que, cada linha fosse somada à anterior, e assim foi feito sucessivamente, uma a uma.

No entanto, como os *softwares* utilizados têm como alvo principal dados sísmicos, foram necessárias algumas modificações nos valores dos dados, como por exemplo, no número de amostras. Isto porque para o programa de interpretação, o número de amostras dos dados iniciais era de 0.8 ms (quando na verdade eram ns), e para que algum processo de extração de atributo fosse viável, foi preciso reamostrar o volume para 1ms.

 É importante frisar que esta reamostragem não impactou na qualidade do dado para a interpretação (Figura 4.3.2.1) nem para a extração dos atributos. Isto pôde ser afirmado porque durante a reamostragem, foi aplicado um filtro anti-alias, com o intuito de que nenhuma informação fosse perdida ou gerada.

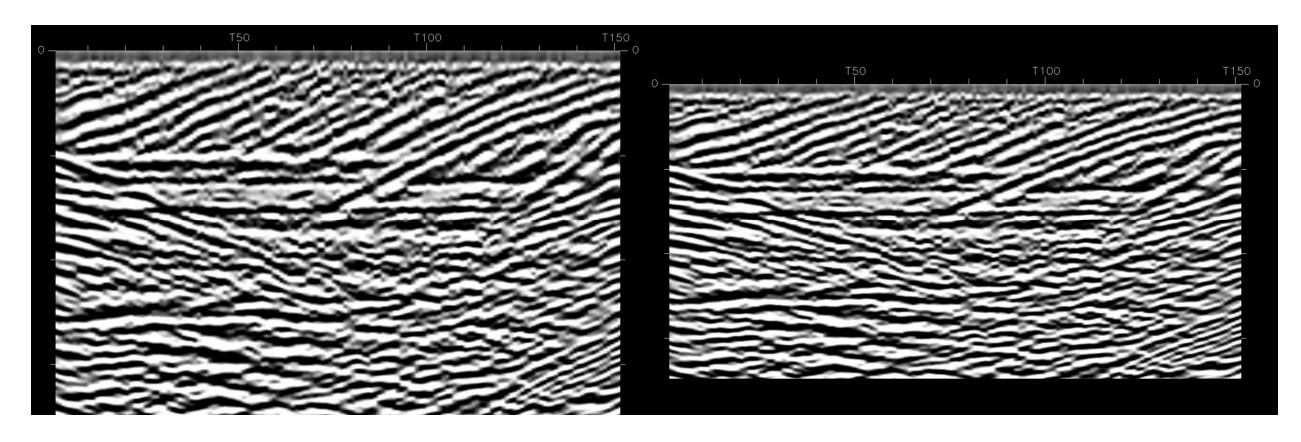

Figura 4.3.2.1: Inline 30 com volume amostrado em 0.8 ms (à esquerda) e 1.0 ms. As duas seções mostram os mesmos refletores, indicativo que a modificação na taxa de amostragem não alterou nem ocasionou perda de informação.

## 4.3.2 - Interpretação dos dados GPR

 A interpretação de imagens de radar implica na identificação de certas feições características dos refletores como, por exemplo, padrão de deposição, continuidade, terminações destes refletores, freqüência e amplitude. As fácies do radar são regiões 3D representando uma combinação particular de propriedades físicas tais como litologia, estratificação, fraturamento, etc.

 A interpretação dos dados GPR deste trabalho foi realizada através da identificação das propriedades características de cada fácies e da aplicação de conceitos da estratigrafia de sequências. Os softwares utilizados para a interpretação das sequências estratigráficas e falhas foram SeisWorks 3D e Geoprobe (pertencentes à plataforma Landmark).

 Nas Figuras 4.3.2.1, 4.3.2.2 e 4.3.2.3 observam-se os padrões utilizados para identificação de cada sequência, as quais foram divididas em A, B, C, D, E e F a fim de facilitar a caracterização.

Sequência G: refletores com alto contraste de amplitude, contínuos, aparentemente ausentes de relações discordantes determinadas pelas terminações de refletores. Caracterizado como um mound carbonático.

Sequência F: refletores em *downlap* e em aparente progradação sigmoidal;

Sequência E: refletores em *downlap*, relativamente contínuos, baixo ângulo de mergulho; Sequência D: refletores com baixo contraste de amplitude e aparentemente plano-paralelos; Sequência C: refletores sigmodais em *downlap*;

Sequência B: refletores plano-paralelos, com baixo contraste de amplitude e padrão de cortepreenchimento;

Sequência A: relações discordantes marcados por refletores em downlap e sigmoidais, com alto ângulo de mergulho;

 Posteriormente à interpretação foi feita a extração de atributos geométricos, dip e coerência, do volume GPR, com o intuito de adicionar informações quanto ao ambiente geológico de deposição das coquinas. Esta extração foi feita utilizando os aplicativos PostStack-ESP e GeoProbe, ambos de propriedade da Landmark.

 Segue uma breve explicação de como cada atributo utilizado neste trabalho funciona e sua finalidade.